# **GroupWise** 用户常见问题 **(FAQ) GroupWise 2014**

**2014** 年 **2** 月

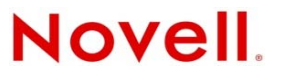

#### 法律声明

Novell, Inc. 对于本文档的内容或使用不做任何陈述或保证,特别是对用于任何特定目的的适销性或适用性不做任何明示或暗示 的保证。另外, Novell, Inc. 保留随时修订本出版物和更改其内容的权利,并且没有义务将这些修订或更改通知任何个人或实 体。

另外, Novell, Inc. 对任何软件不做任何声明或保证,特别是对用于任何特定目的的适销性或适用性不做任何明示或暗示的保 证。另外, Novell, Inc. 保留随时更改 Novell 软件全部或部分内容的权利,并且没有义务将这些更改通知任何个人或实体。

依据本协议提供的任何产品或技术信息都将受到美国出口控制和其他国家 / 地区的贸易法律的约束。您已经同意遵守所有的出 口控制法规,并同意在出口、再出口或进口可交付产品之前取得任何必要的许可证或分类证书。您同意不出口或再出口至当前 美国出口排除列表上所列的实体,或者美国出口法律中规定的任何被禁运的国家 / 地区或支持恐怖主义的国家 / 地区。您同意 不将可交付产品用于禁止的核武器、导弹或生物化学武器的最终用途。有关出口 Novell 软件的详细信息,请访问 [Novell](http://www.novell.com/info/exports/)  [International Trade Services](http://www.novell.com/info/exports/) 网页 (http://www.novell.com/info/exports/)。如果您未能获得任何必要的出口许可, Novell 对此不负任 何责任。

版权所有 © 2005-2014 Novell, Inc. 保留所有权利。未经出版商的明确书面许可,不得复制、影印、传输此出版物的任何部分或 将其储存在检索系统上。

Novell, Inc. 1800 South Novell Place Provo, UT 84606 U.S.A. www.novell.com

联机文档: 要访问本产品和其他 Novell 产品的联机文档以及获取更新,请访问 Novell [文档网站](http://www.novell.com/documentation) (http://www.novell.com/ documentation)。

#### **Novell** 商标

有关 Novell 商标,请参见 Novell [商标和服务标记列表](http://www.novell.com/company/legal/trademarks/tmlist.html) (http://www.novell.com/company/legal/trademarks/tmlist.html)。

#### 第三方资料

所有第三方商标均属其各自所有者的财产。

# 目录

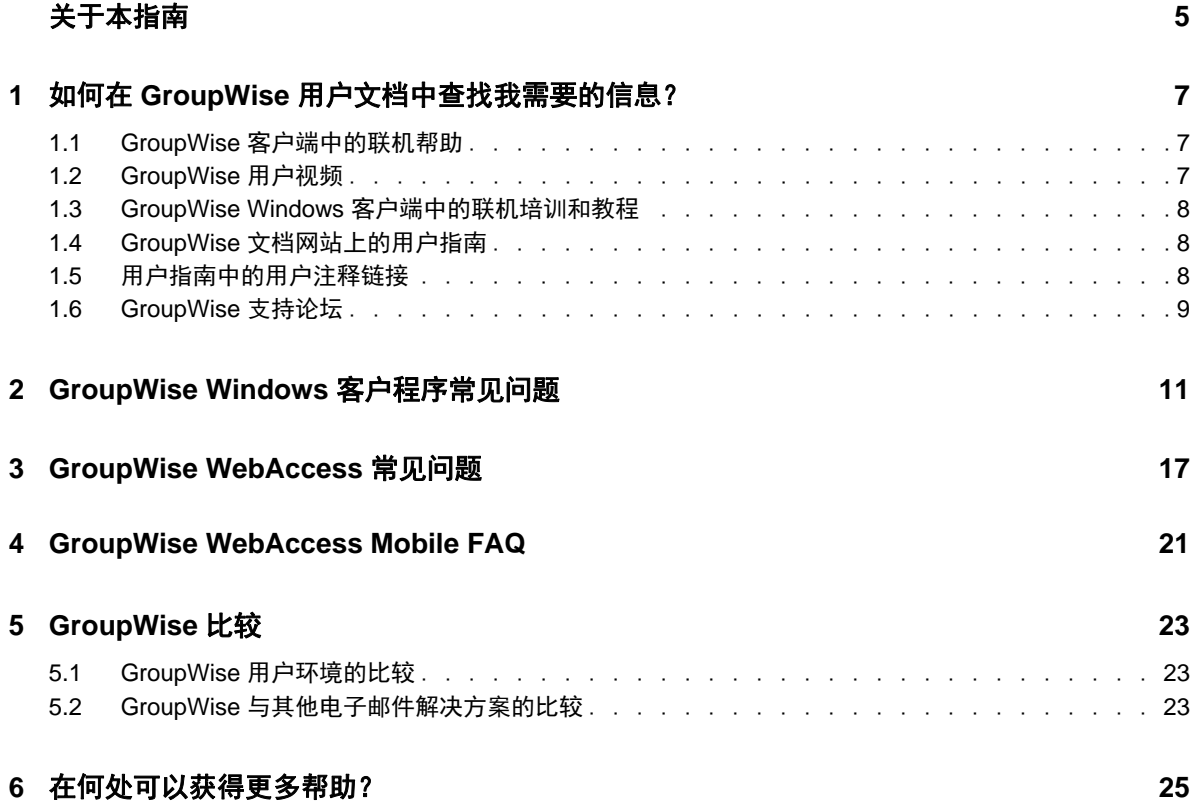

# <span id="page-4-0"></span>关于本指南

本 《*GroupWise 2014* 用户常见问题 *(FAQ)*》旨在帮助 GroupWise 用户轻松找到与日常使用 GroupWise 相关的各种常见疑问和问题的答案:

- 第 1 章 " 如何在 GroupWise [用户文档中查找我需要的信息?](#page-6-3) " (第 7 页)
- 第 2 章 ["GroupWise Windows](#page-10-1) 客户程序常见问题 " (第 11 页)
- 第 3 章 ["GroupWise WebAccess](#page-16-1) 常见问题 " (第 17 页)
- ◆ 第4章 ["GroupWise WebAccess Mobile FAQ"](#page-20-1) (第21页)
- 第 5 章 ["GroupWise](#page-22-3) 比较 " (第 23 页)
- 第 6 章 " [在何处可以获得更多帮助?](#page-24-1) " (第 25 页)

# 反馈

我们希望收到您对本手册和本产品中包含的其他文档的意见和建议。请使用联机文档每页底部的用户 注释功能。

# 其他文档

有关其他 GroupWise 文档, 请访问 [Novell GroupWise 2014](http://www.novell.com/documentation/groupwise2014) 文档网站 (http://www.novell.com/ documentation/groupwise2014)。

# <span id="page-6-3"></span><span id="page-6-0"></span>1 <sup>1</sup> 如何在 **GroupWise** 用户文档中查找我需要 的信息?

我们提供了各种资源来帮助您充分了解及运用 GroupWise。

- 第 1.1 节 "GroupWise [客户端中的联机帮助](#page-6-1) " (第 7 页)
- 第 1.2 节 ["GroupWise](#page-6-2) 用户视频 " (第 7 页)
- 第 1.3 节 "GroupWise Windows [客户端中的联机培训和教程](#page-7-0) " (第 8 页)
- 第 1.4 节 "GroupWise [文档网站上的用户指南](#page-7-1) " (第 8 页)
- 第 1.5 节 " [用户指南中的用户注释链接](#page-7-2) " (第 8 页)
- 第 1.6 节 ["GroupWise](#page-8-0) 支持论坛 " (第 9 页)

# <span id="page-6-1"></span>**1.1 GroupWise** 客户端中的联机帮助

GroupWise 始终提供了联机帮助。

- **Windows** 客户程序:单击帮助 > 帮助主题和帮助 > 培训和教程。
- **WebAccess**:单击 > 帮助。
- ◆ WebAccess Mobile: 点击 ? 。

联机帮助提供三种途径访问帮助中所提供的信息:

- ◆ 内容:允许以面向任务("我如何")方式访问帮助信息。这种途径很适合初次使用者用于入门。
- 索引 **:** 允许按字母顺序访问常用任务和功能。如果您知道要做什么,但不知道如何做,这是很有 帮助的途径。
- 搜索: 允许基于关键字来全文搜索帮助信息。如果索引中没有, 全文搜索可以找到它。

# <span id="page-6-2"></span>**1.2 GroupWise** 用户视频

如果您喜欢通过观看视频而非阅读文档的方式了解产品, GroupWise 用户视频为您提供了有关产品特 定功能的有用信息:

- GroupWise [新功能视频](https://www.novell.com/documentation/groupwise2014/gw2014_videolist_whatsnew/data/gw2014_videolist_whatsnew.html)
- GroupWise [任务教程视频](https://www.novell.com/documentation/groupwise2014/gw2014_videolist_whatsnew/data/gw2014_videolist_whatsnew.html)

# <span id="page-7-0"></span>**1.3 GroupWise Windows** 客户端中的联机培训和教程

如果您用的是 GroupWise Windows 客户程序,请单击*帮助 > 培训和教程*以获得更多的协助。

默认情况下, 此选项会显示 BrainStorm, Inc. 提供的 GroupWise 2014 [最终用户培训网站](http://brainstorminc.com/videos/gw2014) (http:// brainstorminc.com/videos/gw2014)。不过,您的 GroupWise 管理员可以自定义所显示的 URL。它可以是 BrainStorm 提供的详细培训,或者您的 GroupWise 管理员提供的自定义培训。务必要熟悉 " 培训和教 程 " 功能的内容。

# <span id="page-7-1"></span>**1.4 GroupWise** 文档网站上的用户指南

[GroupWise 2014](http://www.novell.com/documentation/groupwise2014) 文档网站 (http://www.novell.com/documentation/groupwise2014) 上针对所有 GroupWise 用户版本发布了易于访问的用户指南:

- **Windows** 客户程序:单击帮助 > 用户指南。
- **WebAccess**:单击帮助 > *Novell GroupWise 2014* 文档网站 > *GroupWise WebAccess* 用户指南。
- **WebAccess Mobile**:点击更多 *>* 帮助 > *Novell GroupWise 2014* 文档网站 > *GroupWise WebAccess Mobile* 用户指南。

用户指南同时提供有 HTML 和 PDF 格式。两种格式都可搜索,并可产生不同类型的搜索结果。

- **HTML** 搜索:要搜索某个用户指南的 HTML 版本,请单击 [GroupWise 2014](http://www.novell.com/documentation/groupwise2014) 文档网站 (http:// www.novell.com/documentation/groupwise2014) 上该指南的主链接。在*搜索此指南*字段中,键入要 搜索的单词或短语,然后按 Enter 键。 Web 搜索技术用于返回在用户指南中找到该单词或短语的 页面,它们按该页面是否是所需页面的可能性大小排序。
- **PDF** 搜索:要搜索某个用户指南的 PDF 版本,请单击 [GroupWise 2014](http://www.novell.com/documentation/groupwise2014) 文档网站 (http:// www.novell.com/documentation/groupwise2014) 上该指南的 PDF 链接。在*查找*字段中输入要搜索的 单词或短语,然后按 Enter 杳找第一个实例。单击 下一步继续搜索文档中该单词或短语的实例。 这种全文搜索过程比 Web 搜索更彻底。

提示: 如果您用的是 HTML 版的用户指南,可单击任何页面顶部的*查看 PDF*, 立即打开 PDF 版的用 户指南。

# <span id="page-7-2"></span>**1.5** 用户指南中的用户注释链接

如果您搜索了联机帮助和用户指南后,仍找不到所需的信息,我们建议您提交用户注释,告知我们您 要查找的信息。只需单击 HTML 版文档中任何页面底部的*发表有关此主题的注释*即可。

为取得最佳效果,请在您试图查找该信息的用户指南页面上提交注释。

提交用户注释后,该注释会发送至 Novell 文档团队,并且会发生以下其中一种情况:

- 我们知道所提问题的答案就在当前文档中。我们回答您,帮助您找到所需信息。
- 我们知道所提问题的答案,并发现它不在当前文档中。我们向您发送应答并尽快对文档进行更 新。
- 我们不知道所提问题的答案。我们研究找出所提问题的答案,然后如上所述处理。
- 我们的技术编写人员无法帮助您解决 GroupWise 软件的问题。我们推荐您使用 GroupWise 支持论 坛。

# <span id="page-8-0"></span>**1.6 GroupWise** 支持论坛

[GroupWise](http://forums.novell.com/forumdisplay.php?&f=356) 支持论坛 (http://forums.novell.com/forumdisplay.php?&f=356) 可提供世界各地专业的志愿知 识合作伙伴及乐于助人的 GroupWise 用户的帮助。如果 GroupWise 未如文档所述工作, 请将问题发布 在 GroupWise 支持论坛上以获得免费协助。

# <span id="page-10-0"></span> $\boldsymbol{2}$ <sup>2</sup>**GroupWise Windows** 客户程序常见问题

- <span id="page-10-1"></span>[我知道我的当前口令,该如何更改它?](#page-11-0)
- [我忘记了我的口令或用户名。如何访问我的帐户?](#page-11-1)
- 如何重设置 [GroupWise](#page-11-2) 颜色模式?
- [如何重设置文件夹列表?](#page-11-3)
- [重发送和收回功能有何变化?](#page-11-4)
- [如何自定义主视图?](#page-11-5)
- [我试着对主视图进行了设置。如何恢复原来的布局?](#page-11-6)
- [如何设置自动应答,让别人知道我在休假或者不在办公室?](#page-12-0)
- [如何向我发送的每条讯息底部添加联系人信息之类的文本?](#page-12-1)
- GroupWise [通讯录中的我的个人信息已过时。如何更新它?](#page-12-2)
- [如何更改讯息中显示我的名称的方式?](#page-12-3)
- [如何只显示我的未打开项目?](#page-12-4)
- [如何收到进来的讯息的通知?](#page-12-5)
- [如何打开声音或更改约会响铃的声音](#page-12-6) ?
- [我可以设置任务响铃吗?](#page-12-7)
- [我可以向其他用户发送自动电子邮件备忘吗?](#page-12-8)
- [如何安排年度事件,如生日或周年纪念?](#page-12-9)
- [如何更改撰写和查看讯息的默认字体?](#page-13-0)
- 如何更改 GroupWise [客户端主窗口的字体大小?](#page-13-1)
- [如何打开或关闭我打印的讯息的页眉?](#page-13-2)
- [如何打印特定的个人日历?](#page-13-3)
- [讯息旁边的所有那些小符号是什么意思?](#page-13-4)
- [有人向我提供邮箱的代理访问权。如何访问它?](#page-13-5)
- [如何更改共享文件夹的所有权?](#page-13-6)
- [求助!我的文件夹列表不见了。如何找回来?](#page-13-7)
- [求助!列标题不见了。如何找回来?如何添加更多列?](#page-13-8)
- 在 GroupWise 中设置 POP 或 IMAP [电子邮件帐户所需的](#page-14-0) " 帐户 " 菜单在哪里?
- [可以从收到的讯息中删除附件吗?](#page-14-1)
- 在 " 附带文件 " [对话框中,如何将默认文件列表设置为细节模式\(包含文件大小、类型和日期\)而](#page-14-2) [不是列表模式 \(仅列出文件名\)?](#page-14-2)
- 如何将我的所有邮件从 GroupWise [帐户转发到个人电子邮件帐户?](#page-14-3)
- [我可以将讯息发送到手机上吗?](#page-14-4)
- [为什么我的项目从邮箱中消失了?](#page-14-5)
- [如何移动我的存档?](#page-14-6)
- [为什么我的存档和联机或超速缓存邮箱中的文件夹结构有差异?](#page-14-7)
- ◆ 我可以将 GroupWise 存档转到 USB 驱动器上以节约工作站空间, 然后在需要参考旧项目时从 USB [驱动器访问吗?](#page-15-0)
- 如何让 GroupWise [启动时最大化?](#page-15-1)
- [我的邮箱空间用尽。我已删除能想到的任何可删内容。现在该做什么?](#page-15-2)

注释:该章节中的外部交叉参照链接至 《*GroupWise 2014* 客户端用户指南》。

#### <span id="page-11-0"></span>我知道我的当前口令,该如何更改它?

请参见 " 为邮箱指派口令 "。

### <span id="page-11-1"></span>我忘记了我的口令或用户名。如何访问我的帐户?

请联系所在组织的 GroupWise 管理员。

如果 GroupWise 系统中包含 GroupWise WebAccess, 则可以使用 WebAccess 登录页面上的*无法登录?* 链接,了解有关如何在组织中重设置口令的详细信息。

### <span id="page-11-2"></span>如何重设置 **GroupWise** 颜色模式?

请参见 " 自定义个人 GroupWise 外观设置 "。

#### <span id="page-11-3"></span>如何重设置文件夹列表?

默认情况下,会选择所有文件夹列表。单击查看 *>* 文件夹列表,然后取消选择收藏夹文件夹列表以排 除收藏夹文件夹列表和最近使用的文件夹列表。

#### <span id="page-11-4"></span>重发送和收回功能有何变化?

从 GroupWise 2012 开始, 重发送功能已被编辑功能和复制功能替代。

使用编辑功能可以更改已发送约会中的信息。用户日历中的现有约会会根据您的更改进行更新,因此 您无需收回原先发送的约会。

使用复制功能可以将现有约会用作新约会的样本。由于您采用的是创建现有约会的副本,对其修改然 后传送新约会的方式,原始约会在您复制时并不会受到影响。

#### <span id="page-11-5"></span>如何自定义主视图?

请参见 " 了解 GroupWise 主窗口 " 和 " 使用面板组织主文件夹 "。

#### <span id="page-11-6"></span>我试着对主视图进行了设置。如何恢复原来的布局?

右键单击*主视图*图标,然后单击*属性 > 显示 > 自定义面板 > 恢复默认*。

### <span id="page-12-0"></span>如何设置自动应答,让别人知道我在休假或者不在办公室?

请参见 " 创建休假规则或自动答复 "。

#### <span id="page-12-1"></span>如何向我发送的每条讯息底部添加联系人信息之类的文本?

请参见 " 添加签名或 vCard"。

#### <span id="page-12-10"></span><span id="page-12-2"></span>**GroupWise** 通讯录中的我的个人信息已过时。如何更新它?

您不能自己编辑 GroupWise 通讯录中的信息。必须联系您的本地 GroupWise 管理员来更新您的个人信 息。

#### <span id="page-12-11"></span><span id="page-12-3"></span>如何更改讯息中显示我的名称的方式?

请参见 " 更改显示名称 "。如果此过程中所述的几种情况与您遇到的都不同,则必须由您的本地 GroupWise 管理员使用 GroupWise 管理控制台更改您名称的显示方式。

#### <span id="page-12-4"></span>如何只显示我的未打开项目?

默认的主视图包含未读项目面板, 如"了解 GroupWise 主窗口"中所述。

如果您不使用主视图,则可以创建查找结果文件夹。请参见"了解查找结果文件夹"。使用"高级查 找",对其进行设置,使*项目状态*不包含*己打开*(或不希望在杳找结果文件夹中列出的任何其他状 态)。随后您就可以在该文件夹中以组的形式查看所有未打开项目。

#### <span id="page-12-5"></span>如何收到进来的讯息的通知?

请参见 " 启动通知 "。

#### <span id="page-12-6"></span>如何打开声音或更改约会响铃的声音 **?**

请参见 " 设置通知日历响铃的方式 "。要更改新项目送达邮箱时播放的声音,请参见 " 为新项目设置 通知 "。

#### <span id="page-12-7"></span>我可以设置任务响铃吗?

目前还不能。

#### <span id="page-12-8"></span>我可以向其他用户发送自动电子邮件备忘吗?

对单条讯息,可使用"延迟递送"功能让讯息在指定日期的指定时间递送。请参见"延迟项目递送"。 但是,延迟递送功能不能和重现项目一起使用。例如,如果您想每两周提醒他人某事,必须分别设置 每条备忘。

#### <span id="page-12-9"></span>如何安排年度事件,如生日或周年纪念?

如果要使用全天事件,请参见 " 为您自己安排约会 "。

## <span id="page-13-0"></span>如何更改撰写和查看讯息的默认字体?

参见下列部分:

- " 选择默认撰写视图 "
- " 选择默认读取视图 "

#### <span id="page-13-1"></span>如何更改 **GroupWise** 客户端主窗口的字体大小?

GroupWise 中没有更改 GroupWise 客户端主窗口字体大小的设置。字体大小取决于您为监视器选择的 屏幕分辨率。

#### <span id="page-13-2"></span>如何打开或关闭我打印的讯息的页眉?

对于纯文本格式的讯息,右键单击该讯息然后单击*打印 > 打印选项*。根据需要选择或取消选择*打印页* 眉。

对 HTML 格式的讯息, 会根据您当前的 Internet Explorer 浏览器设置(文件>页面设置>页眉和页 脚)显示和打印。

#### <span id="page-13-3"></span>如何打印特定的个人日历?

请参见 " 打印特定日历 "。

#### <span id="page-13-4"></span>讯息旁边的所有那些小符号是什么意思?

请参见 " 了解显示在项目旁边的图标 "。

## <span id="page-13-5"></span>有人向我提供邮箱的代理访问权。如何访问它?

请参见 " 代理用户的邮箱 / 日历访问 "。

#### <span id="page-13-6"></span>如何更改共享文件夹的所有权?

目前没有方便的途径可以将共享文件夹的所有权从一个用户移交给另一个用户。

作为变通方法,共享该文件夹的一个用户可以创建一个新文件夹,将共享文件夹的内容移入其中,然 后将该新文件夹共享给其他用户,从而成为原始共享文件夹的新共享副本的拥有者。新拥有者必须对 原始共享文件夹有完全权限。

#### <span id="page-13-7"></span>求助!我的文件夹列表不见了。如何找回来?

单击视图> 文件夹列表。如果在您所处的环境中此方法无效,请单击 T.具 > 选项 > 环境 > 外观 > 显示 文件夹列表。

#### <span id="page-13-8"></span>求助!列标题不见了。如何找回来?如如何添加更多列?

右键单击现有列标题,单击更多列,然后选择要显示的列。

## <span id="page-14-0"></span>在 **GroupWise** 中设置 **POP** 或 **IMAP** 电子邮件帐户所需的 **"** 帐户 **"** 菜单在哪里?

要想使用*帐户*菜单,必须先由您的 GroupWise 管理员启用该功能,如 《GroupWise 2014 Administration *Guide*》(GroupWise 2014 管理指南)中的 "Modifying Environment Options" (修改环境选项)所述。 请要求 GroupWise 管理员启用该功能。 GroupWise 管理员可能还要求您进入超速缓存方式, 以便添加 帐户。

#### <span id="page-14-1"></span>可以从收到的讯息中删除附件吗?

目前还不行。但是,有第三方应用程序可以为您做到这点。有关建议请参见 Novell [合作伙伴产品指南](http://www.novell.com/partnerguide) (http://www.novell.com/partnerguide)。

## <span id="page-14-2"></span>在 **"** 附带文件 **"** 对话框中,如何将默认文件列表设置为细节模式 (包含文件大小、类型 和日期)而不是列表模式 (仅列出文件名)?

抱歉,您不能在 GroupWise 或 Windows 操作系统环境中更改默认列表的显示。

#### <span id="page-14-3"></span>如何将我的所有邮件从 **GroupWise** 帐户转发到个人电子邮件帐户?

<span id="page-14-8"></span>请参见 " 创建规则以将所有邮件转发到另一个帐户 "。

#### <span id="page-14-4"></span>我可以将讯息发送到手机上吗?

大多数手机都有接收短消息的电子邮件地址。如果要将讯息转发到您自己的手机上,需要联系您的服 务运营商以确定您手机的电子邮件地址。如果要将讯息发送到他人的手机上,需要知道其手机的电子 邮件地址。

### <span id="page-14-5"></span>为什么我的项目从邮箱中消失了?

这与您的个人清理选项有关。请记住,管理员可以覆盖清理选项的个人设置。

请参见 " 自动进行项目存档 "。

#### <span id="page-14-6"></span>如何移动我的存档?

在 Windows 客户程序中,单击*工具 > 选项 > 环境 > 文件位置*, 然后从*存档目*器径否看您的存档当 前的位置。删除当前位置并保存无存档目录的空白设置,这样在移动存档时不会执行存档操作。将存 档目录复制到所需位置,然后返回*工具 > 选项 > 环境 > 文件位置*, 并提供新的位置。确保您可以访问 新位置的存档,然后从原始位置去除存档,以节约磁盘空间。

#### <span id="page-14-7"></span>为什么我的存档和联机或超速缓存邮箱中的文件夹结构有差异?

理论上,存档与邮箱中的文件夹结构应该一致。但是,随着时间推移,您可能在使用邮箱时会重命 名、删除和移动文件夹。存档不会反映对邮箱文件夹结构所做的所有这些更改。因此,有时您以为某 些项目已存档,但其实没有。有时您必须用 " 查找 " 功能找到存档的项目。

此问题对 GroupWise 存档历经过多个 GroupWise 版本的用户尤其常见。

# <span id="page-15-0"></span>我可以将 **GroupWise** 存档转到 **USB** 驱动器上以节约工作站空间,然后在需要参考旧 项目时从 **USB** 驱动器访问吗?

如果您将 GroupWise 存档复制到 USB 驱动器上,它将标记为只读。目前, GroupWise 无法打开只读的 存档。您可以从 USB 驱动器将其复制回可读写的环境来进行访问。

您可以用*工具>选项>环境>文件位置>存档目录*。要小心地把存档位置始终设置为希望持续进行自 动存档的正确目录。目前, GroupWise 不推荐使用也不支持多个存档位置。

## <span id="page-15-1"></span>如何让 **GroupWise** 启动时最大化?

通过拖动 GroupWise 客户程序窗口的边框手动调整其大小,使之占据整个屏幕。不要使用*最大化*按 钮。如果希望 GroupWise 永久最大化,可右键单击 GroupWise 桌面图标, 然后单击*属性*。在*运行*下拉 列表中,选择最大化。

### <span id="page-15-3"></span><span id="page-15-2"></span>我的邮箱空间用尽。我已删除能想到的任何可删内容。现在该做什么?

您必须清空废物桶,才能减少占用的磁盘空间。

# <span id="page-16-0"></span>3 <sup>3</sup>**GroupWise WebAccess** 常见问题

- <span id="page-16-1"></span>[我忘记了我的口令或用户名。如何访问我的帐户?](#page-16-2)
- 我没有看到 " 帮助 " [图标。该如何访问联机帮助?](#page-16-3)
- " 主文件夹 " [选项卡在哪里?](#page-16-4)
- 如何停止在 GroupWise WebAccess [登录页面上自动提供我的口令?](#page-17-0)
- [处理讯息期间会话超时,我该如何操作?](#page-17-1)
- [如何设置自动应答,让别人知道我在休假或者不在办公室?](#page-17-2)
- [如何在我发送的每条讯息的底部添加联系人信息之类的文本?](#page-17-3)
- GroupWise [通讯录中的我的个人信息已过时。如何更新它?](#page-12-10)
- [如何更改讯息中显示我的名称的方式?](#page-12-11)
- [讯息旁边的所有那些小符号是什么意思?](#page-17-4)
- [为什么讯息不断从我的邮箱中消失?](#page-17-5)
- [如何阻止不需要的讯息进入我的邮箱?](#page-17-6)
- [可以从收到的讯息中删除附件吗?](#page-18-0)
- [有人向我提供邮箱的代理访问权。如何访问它?](#page-18-1)
- 如何将我的所有邮件从 GroupWise [帐户转发到个人电子邮件帐户?](#page-18-2)
- [我可以将讯息发送到手机上吗?](#page-14-8)
- [我的邮箱空间用尽。我已删除能想到的任何可删内容。现在该做什么?](#page-15-3)

注释:该章节中的外部交叉参照链接至 《*GroupWise 2014 WebAccess* 用户指南》。

### <span id="page-16-2"></span>我忘记了我的口令或用户名。如何访问我的帐户?

请联系所在组织的 GroupWise 管理员。其他信息可通过单击 WebAccess 登录页面上的*无法登录?* 链接 了解。

### <span id="page-16-3"></span>我没有看到 **"** 帮助 **"** 图标。该如何访问联机帮助?

单击 $\left|\ddot{\bm{x}}\right|$  > 帮助。

#### <span id="page-16-4"></span>**"** 主文件夹 **"** 选项卡在哪里?

主文件夹是 GroupWise 7 Windows 客户程序中的新功能。 GroupWise WebAccess 中未提供此功能。

## <span id="page-17-0"></span>如何停止在 **GroupWise WebAccess** 登录页面上自动提供我的口令?

该功能是您的 Web 浏览器提供的,而不是 GroupWise WebAccess 提供的。关于禁用该功能的说明,请 参见您的 Web 浏览器的相关文档。

### <span id="page-17-1"></span>处理讯息期间会话超时,我该如何操作?

如果您的 GroupWise 管理员已正确配置 WebAccess, 则当发生会话超时时, 您不会丢失正在处理的讯 息。如果您的确在这种情况下丢失了讯息,请联系 GroupWise 管理员。有关详细信息,请参见 《*GroupWise 2014 Administration Guide*》(GroupWise 2014 管理指南)中的 "Setting the Timeout Interval for Inactive WebAccess Sessions" (设置不活动 WebAccess 会话的超时间隔)。

## <span id="page-17-2"></span>如何设置自动应答,让别人知道我在休假或者不在办公室?

请参见 " 创建休假规则或自动答复 "。

### <span id="page-17-3"></span>如何在我发送的每条讯息的底部添加联系人信息之类的文本?

请参见 " 添加签名 "。

## **GroupWise** 通讯录中我的个人信息已过时。如何更新它?

您不能自己编辑 GroupWise 通讯录中的信息。必须联系 GroupWise 管理员来更新您的个人信息。

## 如何更改讯息中显示我的名称的方式?

请让您的本地 GroupWise 管理员使用 GroupWise 管理控制台来更改您名称的显示方式。

## <span id="page-17-4"></span>讯息旁边的所有那些小符号是什么意思?

请参见 " 识别出现在项目旁边的图标 "。

# <span id="page-17-5"></span>为什么讯息不断从我的邮箱中消失?

GroupWise 会定期对您的邮箱执行存档或删除旧讯息等清理活动。使用 GroupWise WebAccess 时, 项 目会根据 GroupWise 管理员在 GroupWise 管理控制台中提供的默认设置或者您在 GroupWise Windows 客户端中提供的设置加以存档或删除。请参见 《*GroupWise 2014* 客户端用户指南》中的 " 自动进行项 目存档 "。

### <span id="page-17-6"></span>如何阻止不需要的讯息进入我的邮箱?

在 GroupWise WebAccess 中, 您会受限于 GroupWise 管理员对您的 GroupWise 系统所作的任何设置。 有关详细信息,请参见 《*GroupWise 2014 Administration Guide*》(GroupWise 2014 管理指南)中的 "Blocking Unwanted Email from the Internet" (阻止来自因特网的不想接收的电子邮件)。

使用 GroupWise Windows 客户端时,您对允许什么内容进入自己的邮箱拥有更大的控制权。有关详细 信息,请参见 《GroupWise 2014 *客户端用户指南》*中的"处理不想接收的电子邮件 (垃圾邮件) "。

如果您需要阻止少量的特定地址,可建立规则,如 " 创建规则 " 中所述。

# <span id="page-18-0"></span>可以从收到的讯息中删除附件吗?

目前还不行。但是,有第三方应用程序可以为您做到这点。有关建议请参见 Novell [合作伙伴产品指南](http://www.novell.com/partnerguide) (http://www.novell.com/partnerguide)。

# <span id="page-18-1"></span>有人向我提供邮箱的代理访问权。如何访问它?

请参见 " 作为代理访问邮箱或日历 "。

## <span id="page-18-2"></span>如何将我的所有邮件从 **GroupWise** 帐户转发到个人电子邮件帐户?

请参见 " 将电子邮件转发给其他人 "。

## 我可以将讯息发送到手机上吗?

大多数手机都有接收短消息的电子邮件地址。如果要将讯息转发到您自己的手机上,需要联系您的服 务运营商以确定您手机的电子邮件地址。如果要将讯息发送到他人的手机上,需要知道其手机的电子 邮件地址。

#### 我的邮箱空间用尽。我已删除能想到的任何可删内容。现在该做什么?

您必须清空废物桶,才能减少占用的磁盘空间。

# <span id="page-20-0"></span>4 <sup>4</sup>**GroupWise WebAccess Mobile FAQ**

- <span id="page-20-1"></span>[我忘记了我的口令或用户名。如何访问我的帐户?](#page-20-2)
- ◆ [我习惯在桌面浏览器中使用](#page-20-3) GroupWise WebAccess。在平板设备上使用 WebAccess 时会有何不 [同?](#page-20-3)
- [我该如何从我的](#page-20-4) GroupWise 邮箱中注销?

注释:在 《*GroupWise 2014 WebAccess Mobile* 用户指南》中可以找到该部分的外部交叉参照。

# <span id="page-20-2"></span>我忘记了我的口令或用户名。如何访问我的帐户?

请联系所在组织的 GroupWise 管理员。其他信息可通过单击登录页面上的*无法登录*?链接了解。

# <span id="page-20-3"></span>我习惯在桌面浏览器中使用 **GroupWise WebAccess**。在平板设备上使用 **WebAccess**  时会有何不同?

请参见 " 有何区别 "。

# <span id="page-20-4"></span>我该如何从我的 **GroupWise** 邮箱中注销?

点击更多 *>* 注销。

- <span id="page-22-3"></span><span id="page-22-0"></span>GroupWise [用户环境的比较](#page-22-1)
- GroupWise [与其他电子邮件解决方案的比较](#page-22-2)

# <span id="page-22-1"></span>**5.1 GroupWise** 用户环境的比较

GroupWise 中包含多种访问 GroupWise 邮箱的方法。

- **Windows** 客户程序:GroupWise 2014 Windows 客户端是一款经验证的电子邮件客户端,它的功能 稳定、全面,借助它,您可以从您的 Windows 桌面访问自己的 GroupWise 邮箱。它提供的众多功 能可满足从基本到高级用户的需要。
- **WebAccess**:WebAccess 允许在任何环境中访问您的 GroupWise 邮箱,只要该环境具备浏览器和 因特网连接。此外, 通过使用 WebAccess 的基本界面, 您可以从手机等移动设备访问 GroupWise 邮箱。
- **WebAccess Mobile**:WebAccess Mobile 支持从 Apple iPad 等平板电脑设备访问 GroupWise 邮箱。
- **GroupWise Mobility Service**:GroupWise Mobility Service 可以在您的邮箱和手机等移动设备之间 同步 GroupWise 数据。 GroupWise Mobility Service 必须作为您 GroupWise 系统的附加组件单独设 置。

# <span id="page-22-2"></span>**5.2 GroupWise** 与其他电子邮件解决方案的比较

与竞争对手的电子邮件解决方案相比, GroupWise 功能的优势显著:

- Novell GroupWise 2014 和 [Microsoft Exchange/Outlook 2010](http://www.novell.com/products/groupwise/features/groupwise-vs-outlook.html) (http://www.novell.com/products/ groupwise/features/groupwise-vs-outlook.html)
- [Novell GroupWise 2014](http://www.novell.com/products/groupwise/features/groupwise-vs-gmail.html) 和 Google Gmail (http://www.novell.com/products/groupwise/features/ groupwise-vs-gmail.html)

# <span id="page-24-0"></span>6 <sup>6</sup> 在何处可以获得更多帮助?

<span id="page-24-1"></span>除了 GroupWise 产品文档,以下资源提供了有关 GroupWise 2014 的支持信息:

- ◆ Novell [支持知识库](http://www.novell.com/support) (http://www.novell.com/support)
- [Novell GroupWise](http://forums.novell.com/forumdisplay.php?&f=356) 支持论坛 (http://forums.novell.com/forumdisplay.php?&f=356)
- [Novell GroupWise](http://support.novell.com/products/groupwise/) 支持团体 (http://support.novell.com/products/groupwise/)
- [Novel GroupWise Cool Solutions](http://www.novell.com/coolsolutions/gwmag) (http://www.novell.com/coolsolutions/gwmag)
- [Novell GroupWise](http://www.novell.com/products/groupwise) 产品站点 (http://www.novell.com/products/groupwise)
- ◆ BrainStorm, Inc., Novell [终端用户培训合作伙伴](http://www.brainstorminc.com/for-business/train-by-product/novell.aspx) (http://www.brainstorminc.com/for-business/train-byproduct/novell.aspx)